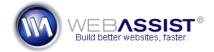

# PowerCMS Getting Started Guide

The files included in this Getting Started Guide are provided to help you accomplish all the necessary steps with ease. This is the same information that is provided in the read\_me.htm file that is included with the PowerCMS files.

#### What Do You Need to Start?

- PowerCMS
- Text or WYSIWYG editor

#### Do you have a hosting provider?

Before proceeding with the steps detailed below, you will need to have already signed up for a hosting service from a hosting provider, and have access to a MySQL server to store your database.

Click here for instructions on how you can set this up.

#### 1. Set up your MySQL database

A .sql script containing the required database tables, has been provided for you to use with this Solution Pack. Click the link for instructions on importing this file into your MySQL database.

http://www.webassist.com/go/howto/import\_sql

#### 2. Update the database connection file

Specify your database credentials in the localhost.php database connection file. Instructions for accomplishing this are provided at the following link.

http://www.webassist.com/go/sp/howto/db connection

#### 3. Modify the settings to suit your needs

All the settings that need to be specified for your PowerCMS to work can be found in the WA\_Globals.php file.

http://www.webassist.com/qo/pcms/howto/qlobals

## 4. Uploading your files

Now that your settings are specified, you can upload the PowerCMS files to your live server.

http://www.webassist.com/qo/sp/howto/upload

### 5. Create your page content

Now that all the files are uploaded and working, it is time for you to start creating page content and specifying where this content should appear on your website.

http://www.webassist.com/go/pcms/howto/createcontent